# Oracle® Database Vault Database Vault Getting Started Guide

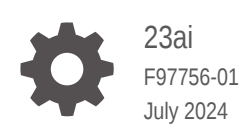

**ORACLE** 

Oracle Database Vault Database Vault Getting Started Guide, 23ai

F97756-01

Copyright © 2024, 2024, Oracle and/or its affiliates.

This software and related documentation are provided under a license agreement containing restrictions on use and disclosure and are protected by intellectual property laws. Except as expressly permitted in your license agreement or allowed by law, you may not use, copy, reproduce, translate, broadcast, modify, license, transmit, distribute, exhibit, perform, publish, or display any part, in any form, or by any means. Reverse engineering, disassembly, or decompilation of this software, unless required by law for interoperability, is prohibited.

The information contained herein is subject to change without notice and is not warranted to be error-free. If you find any errors, please report them to us in writing.

If this is software, software documentation, data (as defined in the Federal Acquisition Regulation), or related documentation that is delivered to the U.S. Government or anyone licensing it on behalf of the U.S. Government, then the following notice is applicable:

U.S. GOVERNMENT END USERS: Oracle programs (including any operating system, integrated software, any programs embedded, installed, or activated on delivered hardware, and modifications of such programs) and Oracle computer documentation or other Oracle data delivered to or accessed by U.S. Government end users are "commercial computer software," "commercial computer software documentation," or "limited rights data" pursuant to the applicable Federal Acquisition Regulation and agency-specific supplemental regulations. As such, the use, reproduction, duplication, release, display, disclosure, modification, preparation of derivative works, and/or adaptation of i) Oracle programs (including any operating system, integrated software, any programs embedded, installed, or activated on delivered hardware, and modifications of such programs), ii) Oracle computer documentation and/or iii) other Oracle data, is subject to the rights and limitations specified in the license contained in the applicable contract. The terms governing the U.S. Government's use of Oracle cloud services are defined by the applicable contract for such services. No other rights are granted to the U.S. Government.

This software or hardware is developed for general use in a variety of information management applications. It is not developed or intended for use in any inherently dangerous applications, including applications that may create a risk of personal injury. If you use this software or hardware in dangerous applications, then you shall be responsible to take all appropriate fail-safe, backup, redundancy, and other measures to ensure its safe use. Oracle Corporation and its affiliates disclaim any liability for any damages caused by use of this software or hardware in dangerous applications.

Oracle®, Java, MySQL, and NetSuite are registered trademarks of Oracle and/or its affiliates. Other names may be trademarks of their respective owners.

Intel and Intel Inside are trademarks or registered trademarks of Intel Corporation. All SPARC trademarks are used under license and are trademarks or registered trademarks of SPARC International, Inc. AMD, Epyc, and the AMD logo are trademarks or registered trademarks of Advanced Micro Devices. UNIX is a registered trademark of The Open Group.

This software or hardware and documentation may provide access to or information about content, products, and services from third parties. Oracle Corporation and its affiliates are not responsible for and expressly disclaim all warranties of any kind with respect to third-party content, products, and services unless otherwise set forth in an applicable agreement between you and Oracle. Oracle Corporation and its affiliates will not be responsible for any loss, costs, or damages incurred due to your access to or use of third-party content, products, or services, except as set forth in an applicable agreement between you and Oracle.

# **Contents**

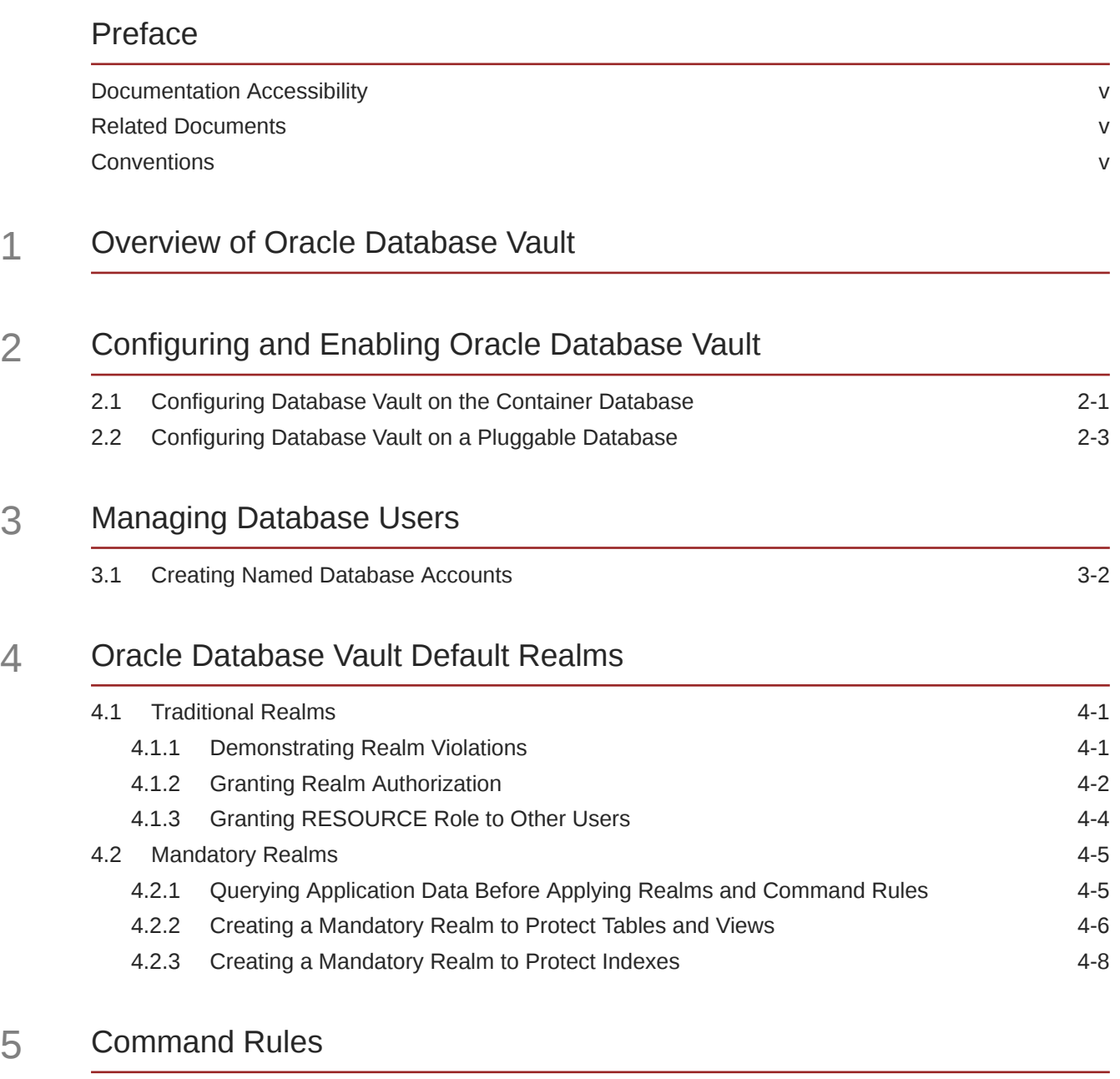

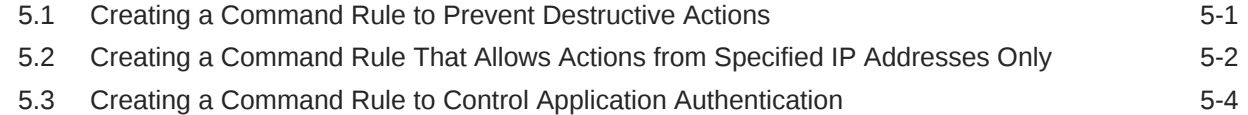

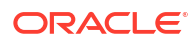

- 6 [Creating Unified Audit Policies and Accessing Audit Records](#page-30-0)
- 7 [Authorizing DDL on a Different Schema](#page-35-0)
- 8 [Performing a Data Pump Export of an Application Schema](#page-38-0)
- 9 [Separating Container Administrators from application data](#page-41-0)
- 10 [Cleaning Up After the Quick Start Guide](#page-43-0)
- 11 [Applying Oracle Database Patches](#page-47-0)

## 12 [Troubleshooting and Tracing Errors](#page-48-0)

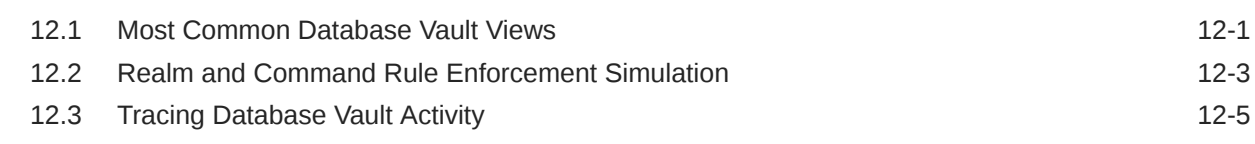

[Index](#page-55-0)

# <span id="page-4-0"></span>Preface

This quick start guide will help you configure Oracle Database Vault on a single instance database.

For more advanced configurations, such as those using Oracle Real Application Clusters or Oracle Data Guard, see the *[Oracle Database Vault Administrator's Guide](https://docs.oracle.com/pls/topic/lookup?ctx=en/database/oracle/oracle-database/23&id=DVADM)*.

## Documentation Accessibility

For information about Oracle's commitment to accessibility, visit the Oracle Accessibility Program website at [http://www.oracle.com/pls/topic/lookup?ctx=acc&id=docacc.](http://www.oracle.com/pls/topic/lookup?ctx=acc&id=docacc)

#### **Access to Oracle Support**

Oracle customer access to and use of Oracle support services will be pursuant to the terms and conditions specified in their Oracle order for the applicable services.

## Related Documents

The following documents contain information that may be of use when getting started with Database Vault

- *[Oracle Database Vault Administrator's Guide](https://docs.oracle.com/pls/topic/lookup?ctx=en/database/oracle/oracle-database/23&id=DVADM)*
- *[Oracle Database Security Guide](https://docs.oracle.com/pls/topic/lookup?ctx=en/database/oracle/oracle-database/23&id=DBSEG)*
- *[Oracle Label Security Administrator's Guide](https://docs.oracle.com/pls/topic/lookup?ctx=en/database/oracle/oracle-database/23&id=OLSAG)*
- *[Oracle Database Administrator's Guide](https://docs.oracle.com/pls/topic/lookup?ctx=en/database/oracle/oracle-database/23&id=ADMIN)*
- *[Oracle Database SQL Language Reference](https://docs.oracle.com/pls/topic/lookup?ctx=en/database/oracle/oracle-database/23&id=SQLRF)*
- *[Oracle Multitenant Administrator's Guide](https://docs.oracle.com/pls/topic/lookup?ctx=en/database/oracle/oracle-database/23&id=MULTI)*

## **Conventions**

The following text conventions are used in this document:

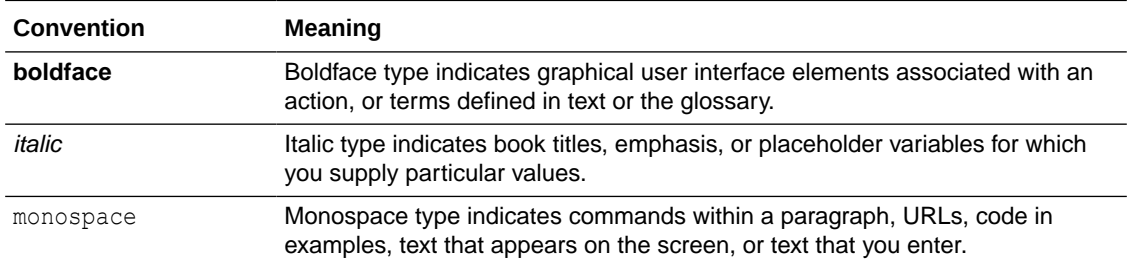

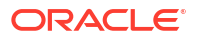

# <span id="page-5-0"></span>1 Overview of Oracle Database Vault

Oracle Database Vault offers data security controls within an Oracle database to restrict access to application data by privileged users.

Database Vault can help you reduce the risk of insider and outside threats, address compliance requirements, including separation of duties, as well as minimize the potential of human error on application data and objects. Database Vault is built into the kernel of the Oracle database, thus ensuring you are implementing your security controls as close to the data as possible.

In this quick start guide, you will learn how to configure and enable Oracle Database Vault, how to use Database Vault realms and command rules to protect data in the sample schema HR, and how to prevent the use of destructive commands, such as DROP TABLE on HR objects. This guide will also show you how to configure Unified Audit policies to audit violations of your realms and command rules.

Oracle Database Vault can do much more than the examples this quick guide describes. For more information of Oracle Database Vault, refer to the *[Oracle Database Vault Administrator's](https://docs.oracle.com/pls/topic/lookup?ctx=en/database/oracle/oracle-database/23&id=DVADM) [Guide](https://docs.oracle.com/pls/topic/lookup?ctx=en/database/oracle/oracle-database/23&id=DVADM)*.

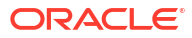

# <span id="page-6-0"></span>2 Configuring and Enabling Oracle Database Vault

To get started with Oracle Database Vault, you must configure it, enable it, and then restart the Oracle database. In an Oracle multitenant environment, you complete this on the container database (CDB) and then each of the pluggable databases (PDB).

Oracle recommends creating four accounts to manage key roles within Oracle Database Vault. Two are primary accounts and two are backup accounts. Store the passwords for these accounts in a safe place so that you do not lose or forget them. The accounts with the DV\_OWNER role, specifically, become your most critical accounts to never lock and never lose the passwords to. To minimize the risk of locking the accounts, Oracle recommends creating specific database profiles to assign to these four accounts.

## 2.1 Configuring Database Vault on the Container Database

Perform the following steps to configure Database Vault on the container database.

**1.** Connect as a database user that can create accounts and grant privileges in both the container root and pluggable database:

connect / as sysdba

**2.** Grant the following privileges:

GRANT CREATE SESSION, SET CONTAINER TO c##dvowner IDENTIFIED BY *<password>* CONTAINER = ALL; GRANT CREATE SESSION, SET CONTAINER TO c##dvowner\_backup IDENTIFIED BY *<password>* CONTAINER = ALL; GRANT CREATE SESSION, SET CONTAINER TO c##dvacctmgr IDENTIFIED BY *<password>* CONTAINER = ALL; GRANT CREATE SESSION, SET CONTAINER TO c##dvacctmgr\_backup IDENTIFIED BY *<password>* CONTAINER = ALL;

**3.** Oracle recommends creating a profile that will not permanently lock the accounts you created for Oracle Database Vault. You can adjust these to meet your requirements, but Oracle recommends using the PASSWORD\_LOCK\_TIME profile parameter to an acceptable length to allow the account to be unlocked after a reasonable time has passed. In this example, the following parameter is set to one minute:

```
CREATE PROFILE C##DV_PROFILE LIMIT
   FAILED LOGIN ATTEMPTS 5
    PASSWORD VERIFY FUNCTION ora12c verify function
     PASSWORD_LOCK_TIME 1/1440
    CONTAINER=ALL;
```
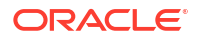

**4.** Assign the profile to the Oracle Database Vault accounts you created:

```
ALTER USER c##dvowner PROFILE c##dv_profile CONTAINER=ALL;
ALTER USER c##dvowner backup PROFILE c##dv profile CONTAINER=ALL;
ALTER USER c##dvacctmgr PROFILE c##dv_profile CONTAINER=ALL;
ALTER USER c##dvacctmgr_backup PROFILE c##dv_profile CONTAINER=ALL;
```
**5.** Perform the configuration on the container database:

```
connect / as sysdba
BEGIN
    CONFIGURE_DV (
dvowner uname \Rightarrow 'c##dvowner',
 dvacctmgr_uname => 'c##dvacctmgr',
       force local dvowner => FALSE);
END;
/
```
**6.** Recompile invalid objects. This step is not required but it's recommended to keep invalid objects to a minimum.

@\$ORACLE\_HOME/rdbms/admin/utlrp.sql

**7.** As C##DVOWNER, enable Oracle Database Vault:

CONNECT c##dvowner EXEC DBMS MACADM.ENABLE DV;

**8.** Restart the Oracle database. If you are in an Oracle Real Application Cluster, you can minimize the downtime by using Oracle Real Application Clusters to perform a rolling enablement, but in a single instance environment you must take the downtime.

```
CONNECT / as sysoper
shutdown immediate;
startup;
```
**9.** From the container database, verify Oracle Database Vault is configured and enabled in the CDB root:

connect / as sysdba SELECT \* FROM DBA DV STATUS;

Both DV\_CONFIGURE\_STATUS and DV\_ENABLE\_STATUS should show TRUE and APP\_PROTECTION will show NOT CONFIGURED because you have not enabled Oracle Database Vault operations control.

For example:

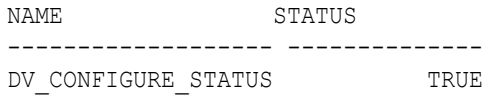

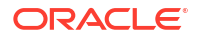

```
DV_ENABLE_STATUS TRUE
DV_APP_PROTECTION NOT CONFIGURED
```
**10.** Grant the backup accounts the appropriate Database Vault roles. For example, the user who is the backup for Oracle Database Vault Owner has the DV OWNER role:

CONNECT c##dvowner GRANT DV OWNER TO c##dvowner backup WITH ADMIN OPTION CONTAINER=ALL;

**11.** Grant the backup accounts the appropriate Database Vault roles. For example, the user who is the backup for Oracle Database Vault Account Manager has the DV ACCTMGR role:

CONNECT c##dvacctmgr GRANT DV ACCTMGR TO c##dvacctmgr backup WITH ADMIN OPTION CONTAINER=ALL;

**12.** To verify the Database Vault related users have the appropriate roles, query the role privileges view as a user who has the DBA role:

```
connect / as sysdba
column grantee format a25
column granted_role format a25
select grantee, granted role, admin option, common
     from dba_role_privs
where granted role in ('DV ACCTMGR', 'DV OWNER')
order by 1,2,3;
```
The output should look like the following:

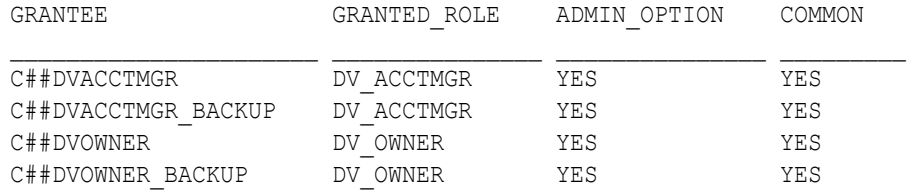

## 2.2 Configuring Database Vault on a Pluggable Database

Perform the following steps to configure Database Vault on a pluggable database. You can enable Database Vault on zero or more pluggable databases.

The following configuration will use common database users and grant them the DV\_OWNER and DV ACCTMGR roles, respectively. This is a common configuration however, not the only configuration. You may create, and use, database users local to the pluggable database instead of common users. For more information on the different configuration options, see the *[Oracle Database Vault Administrator's Guide](https://docs.oracle.com/pls/topic/lookup?ctx=en/database/oracle/oracle-database/23&id=DVADM)*.

**1.** On the pluggable database, as a user with the SYSDBA administrative privilege, perform the configuration:

alter session set container=*pdb\_name*;

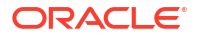

```
BEGIN
    CONFIGURE_DV (
 dvowner_uname => 'c##dvowner',
 dvacctmgr_uname => 'c##dvacctmgr');
END;
/
```
**2.** Recompile invalid objects. This step is not required but it's recommended to keep invalid objects to a minimum.

```
$ORACLE_HOME/rdbms/admin/utlrp.sql
```
**3.** Next, as C##DVOWNER, enable Oracle Database Vault in the pluggable database:

CONNECT c##dvowner@*pdb\_name*

EXEC DBMS MACADM.ENABLE DV;

**4.** As a user with the SYSOPER role, restart the Oracle pluggable database. If you are in an Oracle Real Application Cluster, you can minimize the downtime by performing rolling enablement, but in a single instance environment you must take the downtime.

```
connect / as sysoper
ALTER PLUGGABLE DATABASE pdb_name CLOSE IMMEDIATE;
ALTER PLUGGABLE DATABASE pdb_name OPEN;
```
**5.** If you wish to check the status of Oracle Database Vault in all container and pluggable databases, you can run the following command from the container database. Now, Database Vault should be enabled on the container and pluggable databases.

```
connect / as sysdba
SELECT * FROM CDB DV STATUS;
```
The output should look like the following. Notice the red highlighted rows, demonstrating both the container and pluggable database have Oracle Database Vault enabled:

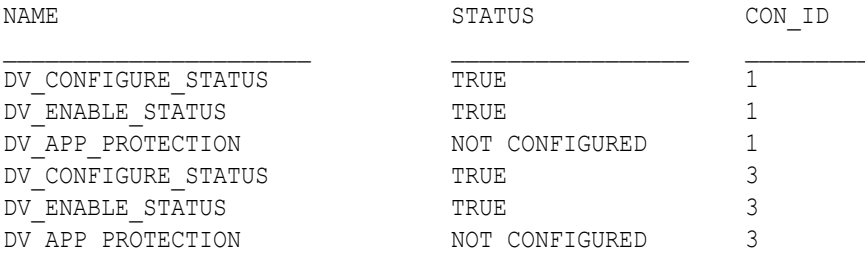

Alternatively, if you want to see the container name instead of the container ID, run the following query:

SELECT CON ID TO CON NAME(CON ID) CON NAME, NAME, STATUS FROM CDB\_DV\_STATUS;

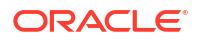

The output should look like the following:

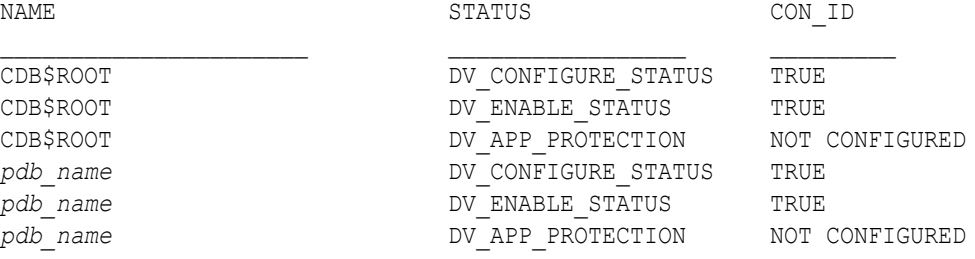

For more information on the CON\_ID\_TO\_CON\_NAME function, review the *[Oracle Database](https://docs.oracle.com/pls/topic/lookup?ctx=en/database/oracle/oracle-database/23&id=SQLRF) [SQL Language Reference](https://docs.oracle.com/pls/topic/lookup?ctx=en/database/oracle/oracle-database/23&id=SQLRF)*

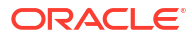

# <span id="page-11-0"></span>3 Managing Database Users

Oracle recommends using named accounts instead of the generic SYS and SYSTEM accounts. This section explains how to create database users and separate duties through roles, realms, command rules, and authorizations.

Once Oracle Database Vault is enabled, separation of duties is enforced through roles, realms, command rules, and authorizations. For example:

- To create a user, you must have the DV\_ACCTMGR role which is granted the CREATE USER system privilege.
- To protect a schema from database users granted SELECT ANY TABLE system privilege, create a realm to limit access to only authorized users.
- To stop a user with the DROP TABLE privilege from performing this action, create a command rule on DROP TABLE.
- To perform an Oracle Data Pump import of a table that is protected by a Database Vault realm or command rule, you must have the ability to import with Oracle Data Pump and be granted the Database Vault authorization.

For more information on these controls, see the *[Oracle Database Vault Administrator's Guide](https://docs.oracle.com/pls/topic/lookup?ctx=en/database/oracle/oracle-database/23&id=DVADM)*.

After you have enabled Oracle Database Vault, you will see that SYS is no longer able to perform certain actions. This is intentional because SYS should not be an account used except for patching, upgrading, and special circumstances. The SYSTEM account is also an account that should not be used unless necessary. SYSTEM is a highly privileged account that is difficult to assign to a single user. Oracle recommends using named accounts (for example, jsmith, cmack, gkramer, and so on) instead of shared, or generic, accounts.

For example, named accounts can be set up like those in the following table to ensure separation of duties. You will learn how to set up these accounts in the following topic.

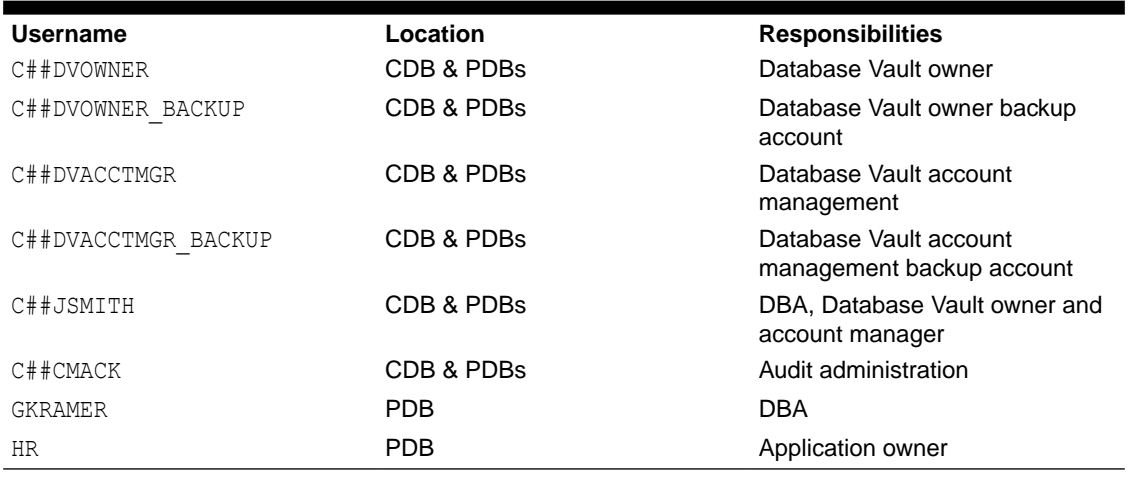

### **Table 3-1 Example Named Accounts**

Oracle Database Vault attempts to protect database user accounts from being misused or abused by privileged users. Once you have configured and enabled Oracle Database Vault,

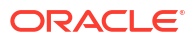

you must have the Oracle Database Vault role DV ACCTMGR to create a user. This applies to the ALTER USER and the DROP USER system privileges as well as PROFILE management system privileges.

## <span id="page-12-0"></span>3.1 Creating Named Database Accounts

Learn how to create named database accounts to replace the generic, SYS and SYSTEM, accounts.

#### **Prerequisites**

Have an account that has been granted the DV ACCTMGR role, such as the  $C#$ #DVACCTMGR user that you created during [Configuring Database Vault on the Container Database.](#page-6-0) This user should have the privileges to create accounts and grant the DV ACCTMGR role to other users.

**1.** Connect as a user that has been granted the DV ACCTMGR role:

connect c##dvacctmgr

**2.** Create a named user account, C##JSMITH and grant them the DV ACCTMGR role:

CREATE USER C##JSMITH IDENTIFIED BY <password> CONTAINER=ALL; GRANT DV ACCTMGR TO C##JSMITH WITH ADMIN OPTION CONTAINER=ALL;

**3.** Connect as a user that has been granted the DV OWNER role:

connect c##dvowner

**4.** Grant JSMITH the role of DV ADMIN with the ability to pass the role on to other users:

GRANT DV ADMIN TO C##JSMITH WITH ADMIN OPTION CONTAINER=ALL;

Granting DV ADMIN WITH ADMIN OPTION will allow JSMITH to create, manage and delete policies, realms, command rules, rules and rule sets but not disable Oracle Database Vault. These privileges are a subset of the privileges granted to DV\_OWNER.

Granting this role to a named account should allow you to securely store the shared accounts (C##DVOWNER, C##DVOWNER\_BACKUP, C##DVACCTMGR, C##DVACCTMGR\_BACKUP) and only use them for emergencies. Day-to-day operations should be completed by database users who are using their own named credentials.

**5.** Connect as SYSDBA user:

connect / as sysdba

**6.** Grant the DBA role to C##JSMITH and include WITH ADMIN OPTION so the user can forwardgrant privileges to other database users:

GRANT DBA TO C##JSMITH WITH ADMIN OPTION CONTAINER=ALL; GRANT RESOURCE TO C##JSMITH WITH ADMIN OPTION CONTAINER=ALL; GRANT AUDIT ADMIN TO C##JSMITH WITH ADMIN OPTION CONTAINER=ALL;

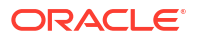

## **Note:**

Oracle recommends creating a subset of system and object privileges in a custom role, rather than using the DBA role.

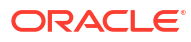

# <span id="page-14-0"></span>4 Oracle Database Vault Default Realms

Oracle Database Vault Realms restrict what actions users can take on the database.

In addition to Oracle Database Vault's goal to protect your sensitive data, reduce human error, and limit insider threats, Oracle Database Vault protects components of the Oracle Database dictionary and its own dictionary objects.

There are times when, to access certain objects, perform certain administrative tasks, or grant certain Oracle database roles, you must be authorized by Database Vault to do so.

Oracle Database Vault provides two types of realms: traditional and mandatory. Both realm types can protect either an entire schema, individual database roles or crucial objects within a schema selectively, such as tables and indexes.

Traditional realms will respect database users using their direct-object grants.

Mandatory realms require the grant, either direct or granted through a role, and the Database Vault realm authorization.

In this example, you will authorize  $C#$   $\#J$  SMITH to forward-grant the resource role they have been granted. To do so, you must add C##JSMITH to a Database Vault default realm.

## 4.1 Traditional Realms

With a traditional realm, an object owner or users who has been granted object privileges can perform queries or DML operations without realm authorization but must have realm authorization to perform DDL operations.

## 4.1.1 Demonstrating Realm Violations

Because Oracle Database Vault Realms restrict actions that a user can take on the database, some actions will fail without proper authorization. This example shows how the  $C#$ #JSMITH user is unable to grant the RESOURCE role because they are not in the Oracle System Privilege and Role Management Realm.

- **1.** Attempt to create the C##CMACK user and grant them the RESOURCE role:
	- **a.** Connect as C##JSMITH:

connect c##jsmith

**b.** Create C##CMACK role and grant them the RESOURCE role:

CREATE USER C##CMACK IDENTIFIED BY *<password>* CONTAINER=ALL; GRANT RESOURCE TO C##CMACK WITH ADMIN OPTION CONTAINER=ALL;

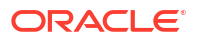

You will receive the following error as C##JSMITH:

ORA-47410: Insufficient realm privileges to GRANT on RESOURCE

- <span id="page-15-0"></span>**2.** Identify which realm is protecting the RESOURCE role:
	- **a.** Connect as C##JSMITH:

connect c##jsmith

**b.** Run the following:

```
SELECT REALM_NAME, OBJECT_NAME
    FROM DBA DV REALM OBJECT
    WHERE OBJECT TYPE = 'ROLE'
         AND OBJECT_NAME = 'RESOURCE'
     ORDER BY 1,2;
```
You should see the following output:

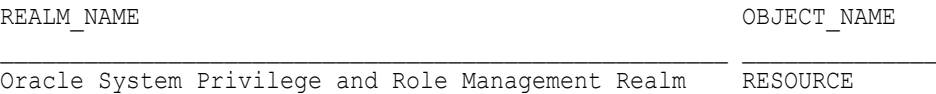

**3.** Identify which database users are authorized to access the realm protected objects and, more specifically, which users have the OWNER realm authorization which will allow them to forward-grant privileges on objects they hold WITH ADMIN OPTION privileges:

```
SELECT GRANTEE, AUTH_OPTIONS
    FROM DBA_DV_REALM_AUTH
   WHERE REALM NAME = 'Oracle System Privilege and Role Management Realm'
    ORDER BY 1;
```
You should see the following output:

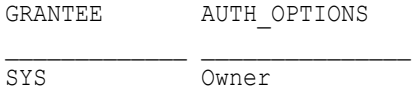

You should not use SYS unless it is necessary. Instead, you should authorize C##JSMITH to the Oracle System Privilege and Role Management Realm as an owner, thus allowing C##JSMITH to grant the resource role to other database users.

You have completed the steps to authorize C##JSMITH to the Oracle System Privilege and Role Management Realm as an owner, thus allowing C##JSMITH to grant the resource role to other database users.

## 4.1.2 Granting Realm Authorization

Authorize a named user to the Oracle System Privilege and Role Management Realm as an owner, allowing the user to grant the resource role to other database users. If you are granting privileges to a database user in all database containers, authorize a named user on each of the pluggable databases (PDB) where Oracle Database Vault is enabled.

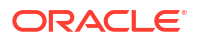

For example, add C##JSMITH to the Database Vault realm:

- On a Container Database
- On a Pluggable Database

### **On a Container Database**

**1.** Connect as C##JSMITH:

connect c##jsmith

**2.** Add C##JSMITH to the realm:

```
BEGIN DVSYS.DBMS_MACADM.ADD_AUTH_TO_REALM (
    realm_name => 'Oracle System Privilege and Role Management Realm' 
    ,grantee => 'C##JSMITH' 
   , rule set name => null
   , auth options => DBMS MACUTL.G REALM AUTH OWNER
END;
/
```
**3.** Confirm that C##JSMITH has been added to the realm:

```
SELECT GRANTEE, AUTH_OPTIONS
     FROM DBA_DV_REALM_AUTH
   WHERE REALM NAME = 'Oracle System Privilege and Role Management Realm'
     ORDER BY 1;
```
You should see the following output:

```
GRANTEE AUTH OPTIONS
\mathcal{L}_\text{max}C##JSMITH Owner
SYS Owner
```
## **On a Pluggable Database**

**1.** Connect as C##JSMITH on the PDB:

```
connect c##jsmith@pdb_name
```
**2.** Add C##JSMITH to the realm:

```
BEGIN DVSYS.DBMS_MACADM.ADD_AUTH_TO_REALM (
 realm_name => 'Oracle System Privilege and Role Management Realm' 
 ,grantee => 'C##JSMITH' 
   , rule set name => null
 ,auth_options => DBMS_MACUTL.G_REALM_AUTH_OWNER 
,auth scope => DBMS MACUTL.G SCOPE LOCAL);
END;
/
```
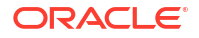

#### <span id="page-17-0"></span>**3.** Confirm that C##JSMITH has been added to the realm:

```
SELECT GRANTEE, AUTH_OPTIONS
    FROM DBA_DV_REALM_AUTH
   WHERE REALM NAME = 'Oracle System Privilege and Role Management Realm'
    ORDER BY 1;
```
#### You should see the following output:

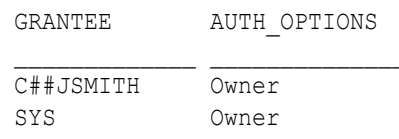

### **Tip:**

An advanced configuration would be to create a common role and add that role to the realm authorized owners list instead of individual database usernames. For example, create C##ACME\_DBA role and add it to Oracle System Privilege and Role Management Realm as an authorized owner. You can then create a Database Vault realm to protect who can grant the C##ACME\_DBA role.

## 4.1.3 Granting RESOURCE Role to Other Users

After a named user has the privileges and realm authorization, they can grant the RESOURCE to other users.

For example, as C##JSMITH, grant the RESOURCE role to C##CMACK:

**1.** Connect as C##JSMITH:

connect c##jsmith

**2.** Create C##CMACK role and grant them the RESOURCE role:

CREATE USER C##CMACK IDENTIFIED BY *<password>* CONTAINER=ALL; GRANT RESOURCE TO C##CMACK WITH ADMIN OPTION CONTAINER=ALL;

**3.** As C##JSMITH, create the GRKAMER account in the pluggable database:

ALTER SESSION SET CONTAINER=*pdb\_name*; CREATE USER GKRAMER IDENTIFIED BY *<password>*; GRANT CREATE SESSION TO GKRAMER;

**4.** Use the C##JSMITH database user to grant several system privileges to GRKAMER:

GRANT SELECT ANY TABLE, UPDATE ANY TABLE, CREATE ANY TABLE, DROP ANY TABLE TO GKRAMER;

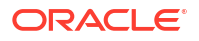

GRANT CREATE ANY INDEX, DROP ANY INDEX TO GKRAMER; GRANT RESOURCE TO GKRAMER;

For additional information on default realms and command rules, refer to the *[Oracle Database](https://docs.oracle.com/pls/topic/lookup?ctx=en/database/oracle/oracle-database/23&id=DVADM) [Vault Administrator's Guide](https://docs.oracle.com/pls/topic/lookup?ctx=en/database/oracle/oracle-database/23&id=DVADM)*.

## <span id="page-18-0"></span>4.2 Mandatory Realms

A mandatory realm provides stronger protection than traditional realms for objects within a realm. Mandatory realms block both object privilege and system privilege access and will not allow users with object privileges to perform queries, DML, or DDL operations without realm authorization. In other words, if the objects are protected by mandatory realms, even the object owner cannot access their own objects without proper realm authorization.

## 4.2.1 Querying Application Data Before Applying Realms and Command Rules

Prior to applying realms and command rules, you can query the HR. EMPLOYEES table to see what actions users are able to perform. After applying realms and command rules the results will be different.

Query the HR.EMPLOYEES table as each of the following user and compare the results to the table below:

- SYS
- SYSTEM
- C##DVOWNER
- C##DVACCTMGR
- C##JSMITH
- C##CMACK
- GKRAMER
- HR
- **1.** Connect as <user>:

connect <user>

**2.** Attempt the following commands:

```
SELECT COUNT(*) FROM HR.EMPLOYEES;
CREATE TABLE HR.EMP2 AS SELECT * FROM HR.EMPLOYEES;
CREATE INDEX HR.TEST IDX ON HR.EMP2(HIRE DATE, LAST NAME);
DROP INDEX HR.TEST_IDX;
DROP TABLE HR.EMP2;
```
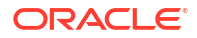

<span id="page-19-0"></span>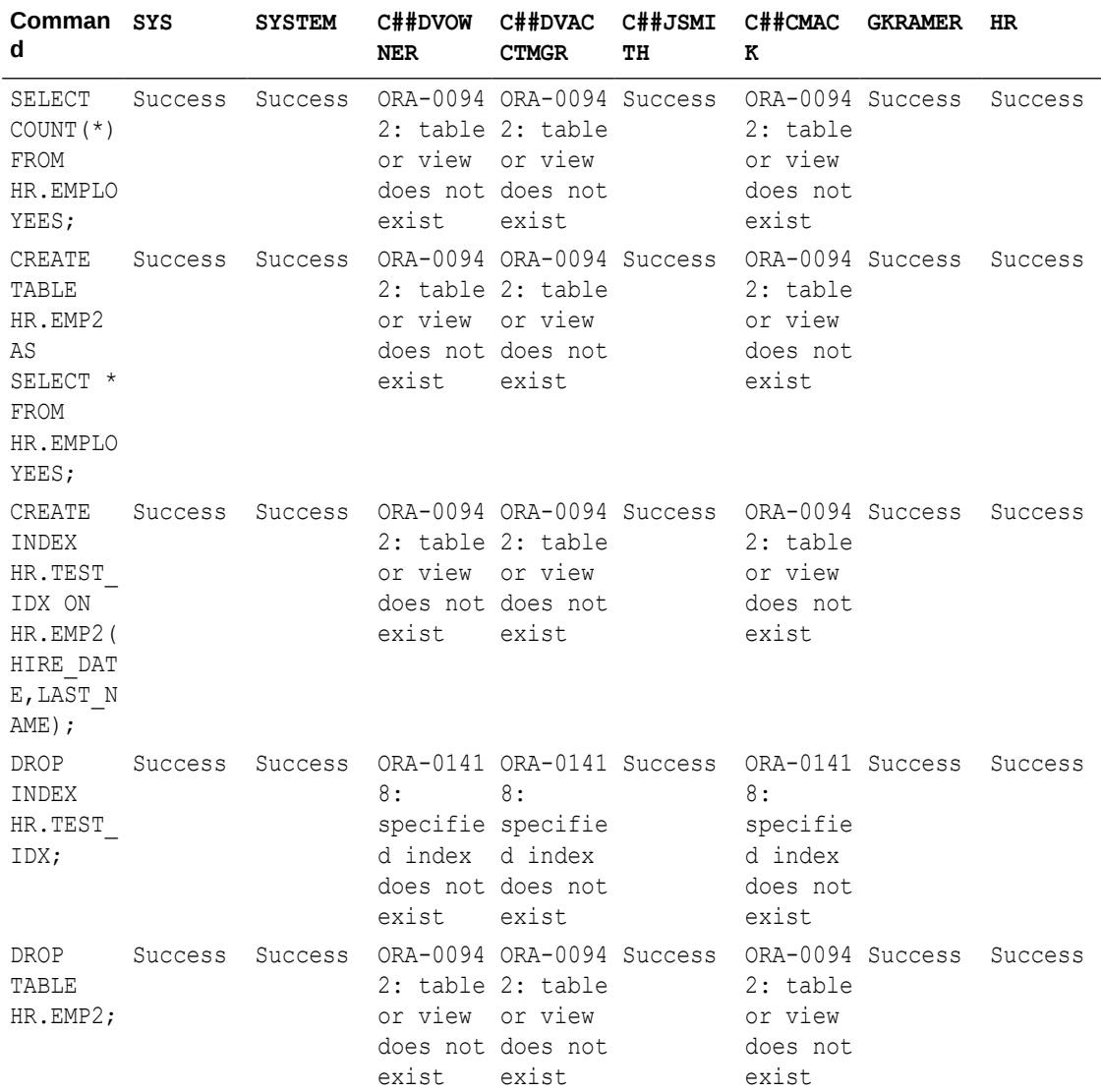

If your results be different from the table, verify you have configured and enabled Oracle Database Vault in the container database and created the users and granted the appropriate privileges.

Notice the Database Vault related accounts C##DVOWNER and C##DVACCTMGR do not have the system or object privileges required to access the HR.EMPLOYEES table. These accounts are not intended to access data, only perform Database Vault administrative activities

## 4.2.2 Creating a Mandatory Realm to Protect Tables and Views

Mandatory realms require the grant, either direct or granted through a role, and the Database Vault realm authorization. By creating a mandatory realm, only users who have the appropriate system or object privileges and realm authorization can access the specified tables and views.

#### **Prerequisites**

Have an account that has been granted the DV\_ACCTMGR or DV\_OWNERrole, such as the C##JSMITH user that you created during [Creating Named Database Accounts.](#page-12-0)

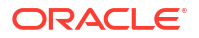

**1.** Connect as C##JSMITH on the pluggable database:

```
connect c##jsmith@pdb_name
```
**2.** Create the mandatory realm:

```
BEGIN 
    DVSYS.DBMS_MACADM.CREATE_REALM( 
       realm name => 'Protect HR tables'
        ,description => 'Mandatory realm to protect HR tables' 
       , enabled => dbms macutl.g yes
       , audit options => null
       , realm_type => dbms macadm.mandatory realm);
END;
```
## **Note:**

/

If you are using Oracle Database 19c or earlier, and traditional auditing, you can specify a value for audit options instead of null. For more information, see the *[Oracle Database Vault Administrator's Guide](https://docs.oracle.com/pls/topic/lookup?ctx=en/database/oracle/oracle-database/19&id=DVADM)* for Oracle Database 19c.

**3.** Add the objects you wish to protect with the new realm. You could specify a wildcard (%) for the OBJECT TYPE parameter and protect all existing and new objects in a schema. In this example, you will separate TABLES and VIEWS into a single realm, and INDEXES into a separate realm in the following example.

```
BEGIN
     DVSYS.DBMS_MACADM.ADD_OBJECT_TO_REALM( 
        realm name \Rightarrow 'Protect HR tables'
         ,object_owner => 'HR' 
        , object_name \Rightarrow '%'
         ,object_type => 'TABLE');
END;
/
BEGIN
     DVSYS.DBMS_MACADM.ADD_OBJECT_TO_REALM( 
        realm name \Rightarrow 'Protect HR tables'
         ,object_owner => 'HR' 
        , object name => '%'
         ,object_type => 'VIEW');
END;
/
```
**4.** Authorize the users to access the realm-protected tables and views. In a mandatory realm you will also authorize the object owner.

In this example, you will authorize HR to access its own objects.

```
BEGIN
    DVSYS.DBMS_MACADM.ADD_AUTH_TO_REALM( 
 realm_name => 'Protect HR tables' 
 ,grantee => 'HR'
```

```
, rule set name => ''
         , auth options \Rightarrow dbms macutl.g realm auth owner);
END;
```
**5.** Determine if you will be enforcing the realm or not:

/

• Simulation (non-enforcement) mode: Oracle Database Vault simulation mode allows you to identify which users are accessing data you want to protect with an Oracle Database Vault realm. Only violations of the Database Vault realm authorization list will be recorded.

```
Set the ENABLED parameter to DBMS_MACUTL.G_SIMULATION
```

```
BEGIN
     DVSYS.DBMS_MACADM.UPDATE_REALM( 
        realm_name => 'Protect HR tables'
         ,description => 'Mandatory realm to protect HR tables' 
        , enabled \Rightarrow dbms macutl.g simulation
        , audit options => null
        , realm_type => dbms macadm.mandatory realm);
END;
/
```
• Enforcement mode: Oracle Database Vault enforcement mode means the mandatory realm will enforce the controls on the objects it is protecting and allow database users access if they maintain the appropriate system or object privileges and authorization to the realm.

```
Set the ENABLED parameter to DBMS_MACUTL.G_YES
```

```
BEGIN
     DVSYS.DBMS_MACADM.UPDATE_REALM( 
        realm_name => 'Protect HR tables' 
        ,description => 'Mandatory realm to protect HR tables' 
       , enabled => dbms macutl.g yes
        , audit options => null
        , realm_type => dbms macadm.mandatory realm);
END;
/
```
For more information on Oracle Database Vault simulation mode, see the [Troubleshooting and](https://www.oracle.com/pls/topic/lookup?ctx=en/database/oracle/oracle-database/23&id=DVADMGUID-98F32BA5-85C3-4827-9202-E90AE214BC4B) [Tracing Errors](https://www.oracle.com/pls/topic/lookup?ctx=en/database/oracle/oracle-database/23&id=DVADMGUID-98F32BA5-85C3-4827-9202-E90AE214BC4B) section in the *Oracle Database Vault Administrator's Guide*.

## 4.2.3 Creating a Mandatory Realm to Protect Indexes

By separating the tables and indexes into separate realms, you can allow index maintenance without access to table data. There is still a risk because data could be accessed indirectly, but if index maintenance is a task of the DBA and this is a risk you are comfortable assuming, then this separation is a common methodology.

For example:

**1.** Connect as C##JSMITH:

```
connect c##jsmith
```
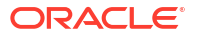

#### **2.** Create the mandatory realm:

```
BEGIN
     DVSYS.DBMS_MACADM.CREATE_REALM( 
       realm_name => 'Protect HR indexes'
        ,description => 'Mandatory realm to protect HR indexes' 
       , enabled => dbms macutl.g yes
       , audit options => null
       , realm_type => dbms macadm.mandatory realm);
END;
/
```
### **Note:**

If you are using Oracle Database 19c or earlier, and traditional auditing, you can specify a value for audit options instead of null. For more information, see the *[Oracle Database Vault Administrator's Guide](https://docs.oracle.com/pls/topic/lookup?ctx=en/database/oracle/oracle-database/19&id=DVADM)*.

**3.** Add the index to the realm:

```
BEGIN
     DBMS_MACADM.ADD_OBJECT_TO_REALM( 
         realm_name => 'Protect HR indexes' 
         ,object_owner => 'HR' 
         ,object_name => '%' 
         ,object_type => 'INDEX');
END;
/
```
**4.** Add authorization to the realm:

```
BEGIN
     DVSYS.DBMS_MACADM.ADD_AUTH_TO_REALM( 
        realm_name => 'Protect HR indexes'
         ,grantee => 'HR' 
        , rule set name => null
        , auth options \Rightarrow dbms macutl.g realm auth owner);
END;
/
```
**5.** Add the DBA, in this case GKRAMER, as a realm-authorized owner so that they can perform index creation, deletion, and updates:

```
BEGIN
     DVSYS.DBMS_MACADM.ADD_AUTH_TO_REALM( 
        realm_name => 'Protect HR indexes'
         ,grantee => 'GKRAMER' 
        , rule set name => null
        , auth options => dbms macutl.g realm auth owner);
END;
/
```
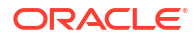

# <span id="page-23-0"></span>5 Command Rules

A command rule protects Oracle Database SQL statements that affect one or more database objects. These statements can include SELECT, ALTER SYSTEM, database definition language (DDL), and data manipulation language (DML) statements. To customize and enforce the command rule, you associate it with a rule set, which is a collection of one or more rules. The command rule is enforced at run time. Command rules affect anyone who tries to use the SQL statements it protects, regardless of the realm in which the object exists.

## 5.1 Creating a Command Rule to Prevent Destructive Actions

Creating a command rule is optional, but it can help protect database objects and data against malicious activity or mistakes by privileged users. Command rules can prevent destructive commands like TRUNCATETABLE, DROP INDEX, DROP PROCEDURE.

For example, prevent the HR schema from dropping a table:

**1.** Connect as C##JSMITH:

connect c##jsmith

**2.** Disable HR's ability to DROP TABLE:

```
BEGIN
     DVSYS.DBMS_MACADM.CREATE_COMMAND_RULE( 
         command => 'DROP TABLE' 
         ,object_owner => 'HR' 
         ,object_name => '%' 
        , rule set name => 'Disabled'
        , enabled \Rightarrow dbms macutl.g yes);
END;
/
```
As a result of this command rule, all users who perform the DROP TABLE command on HR schema objects will be considered in violation of the Database Vault command rule as the rule set specifies the command should be Disabled.

Because the result of the Disabled rule set will always return false, the command rule will disable DROP TABLE commands on the HR schema for all database users, including the HR database schema itself.

The rule set name of Disabled may appear counterintuitive because neither the Database Vault command rule nor the rule set are disabled. Instead, the Disabled rule set contains a rule with a rule expression that will always returns false, never allowing the command associated with the rule set to run.

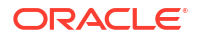

<span id="page-24-0"></span>You can view the rule expression SQL using the following:

```
select rule name, rule expr from dba dv rule set rule where rule set name
= 'Disabled';
```
You will see the following output:

RULE\_NAME RULE\_EXPR -------------------- -------------------- False 1=0

If you do not want to disable DROP TABLE commands on the HR schema in all situations, you can use a custom Database Vault rule set to identify when the command can be used.

**3.** If you want to switch the command rule to be in simulation mode, instead of enforced, set the ENABLED parameter to DBMS\_MACUTL.G\_SIMULATION instead of DBMS\_MACUTL.G\_YES:

```
BEGIN
     DVSYS.DBMS_MACADM.UPDATE_COMMAND_RULE( 
        command \Rightarrow 'DROP TABLE'
         ,object_owner => 'HR' 
         ,object_name => '%' 
        , rule set name => 'Disabled'
        , enabled \Rightarrow dbms macutl.g simulation);
END;
/
```
Simulation (non-enforcement) mode: Oracle Database Vault simulation mode allows you to identify which users are accessing data you want to protect with an Oracle Database Vault realm. Only violations of the Database Vault realm authorization list will be recorded.

**4.** To identify the users who violated the command rule, query the DVSYS.DBA DV SIMULATION LOG view.

select username, command, violation type, sqltext from DVSYS.DBA\_DV\_SIMULATION\_LOG;

For more information on Oracle Database Vault simulation mode, see the [Troubleshooting and](https://www.oracle.com/pls/topic/lookup?ctx=en/database/oracle/oracle-database/23&id=DVADMGUID-98F32BA5-85C3-4827-9202-E90AE214BC4B) [Tracing Errors](https://www.oracle.com/pls/topic/lookup?ctx=en/database/oracle/oracle-database/23&id=DVADMGUID-98F32BA5-85C3-4827-9202-E90AE214BC4B) section in the *Oracle Database Vault Administrator's Guide*.

## 5.2 Creating a Command Rule That Allows Actions from Specified IP Addresses Only

You can create a command rule that allows specific commands to be performed from limited IP addresses.

For example, the HR schema to drop a table only if the command is run from an approved IP address:

**1.** Connect as C##JSMITH:

connect c##jsmith

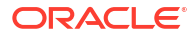

**2.** Create a rule that meets your acceptance criteria:

```
BEGIN
     DBMS_MACADM.CREATE_RULE( 
        rule name => 'Trusted IP Address'
         ,rule_expr => 'sys_context(''userenv'',''ip_address'') = ''<IP 
Address>'' ');
END;
/
```
The rule will return TRUE only if the IP address of the connected user's session equals the IP address in the rule expression. This could be an IN list or a not equals. You could compare a hostname instead or a portion of a hostname.

**3.** Create a rule set:

```
BEGIN
     DVSYS.DBMS_MACADM.CREATE_RULE_SET( 
        rule set name => 'Trusted Rule Set'
         ,description => 'A rule set for controlling access by IP 
address' 
        ,\text{enabeled} => 'Y'
        , eval options => dbms macutl.g ruleset eval any
        , audit options \Rightarrow null
        , fail options => dbms macutl.g ruleset fail show
        , fail message => 'Access is blocked. Contact the IT helpdesk.'
        , fail code \Rightarrow '-20000'
        , handler options => dbms macutl.g ruleset handler off
        , handler \Rightarrow null
        , is static \implies true);
END;
/
```
Rule sets have the option of returning the general error message or a custom error message. In the example below, you provide a detailed error message to the end user that tells them to speak to their security team.

**4.** Add the rule from step two to the rule set:

```
BEGIN
     DVSYS.DBMS_MACADM.ADD_RULE_TO_RULE_SET( 
        rule set name \Rightarrow 'Trusted Rule Set'
        , rule name => 'Trusted IP Address');
END;
/
```
Rule sets can consist of multiple rules that all must be met (true) or at least one rule must be true. Rules can be used in multiple rule sets. However, if you change the rule then the changes will apply to all rule sets the rule is used in.

**5.** Update the existing command rule to use the new rule set:

```
BEGIN
     DVSYS.DBMS_MACADM.UPDATE_COMMAND_RULE( 
        command => 'DROP TABLE'
```
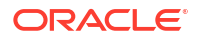

```
 ,object_owner => 'HR' 
         , object name \Rightarrow '%'
         , rule set name => 'Trusted Rule Set'
         , enabled \Rightarrow dbms macutl.g yes);
END;
```
## <span id="page-26-0"></span>5.3 Creating a Command Rule to Control Application Authentication

Minimize the risk stolen or misused database application credentials may pose, by creating a Database Vault command rule to control how application credentials are used.

Stolen application credentials are one of the biggest risks to your organization's data. Application credentials often stored in configuration files, or scripts, and are frequently known by developers and administrators, making it difficult to identify the person using those credentials.

As C##JSMITH you will create a Database Vault rule, rule set, and command rule to limit how the HR application schema can connect to the Oracle Database.

**1.** Connect as C##JSMITH:

/

connect c##jsmith@*pdb\_name*

**2.** Create these four rules:

```
BEGIN
     DBMS_MACADM.CREATE_RULE( 
        rule name => 'Trusted Application IP Address'
         ,rule_expr => 'sys_context(''userenv'',''ip_address'') = ''<IP 
Address>'' ');
END;
/
BEGIN
     DBMS_MACADM.CREATE_RULE( 
        rule name => 'Trusted Application Hostname'
         ,rule_expr => 'sys_context(''userenv'',''host'') = ''appserver'' 
');
END;
/
BEGIN
     DBMS_MACADM.CREATE_RULE( 
        rule name => 'Trusted Application OS USer'
         ,rule_expr => 'sys_context(''userenv'',''os_user'') = ''appuser'' 
');
```
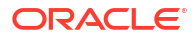

```
/
BEGIN
     DBMS_MACADM.CREATE_RULE( 
        rule name \Rightarrow 'Trusted Application Program'
        , rule expr => 'sys context(''userenv'', ''client program name'') =
''<client program name>'' ');
END;
/
```
**3.** Create the rule set:

END;

```
BEGIN
    DVSYS.DBMS_MACADM.CREATE_RULE_SET( 
       rule set name => 'Trusted Application Path'
 ,description => 'Controlling access to the application' 
 ,enabled => 'Y' 
       , eval options => dbms macutl.g ruleset eval all
       , audit options => null
, fail options \Rightarrow dbms macutl.g ruleset fail show
 ,fail_message => 'Unauthorized application usage. Contact the 
IT helpdesk.' 
       , fail code => '-20000', handler options => dbms macutl.g ruleset handler off
       , handler \implies null
       , is static \Rightarrow true);
END;
/
```
By setting the EVAL OPTIONS parameter to ALL, all rules must evaluate to true for this rule set to evaluate to true.

**4.** Add each of the rules from step to the rule set:

```
• BEGIN
      DVSYS.DBMS_MACADM.ADD_RULE_TO_RULE_SET( 
         rule set name => 'Trusted Application Path'
         , rule name => 'Trusted Application IP Address');
 END;
 /
 • BEGIN
      DVSYS.DBMS_MACADM.ADD_RULE_TO_RULE_SET( 
         rule set name => 'Trusted Application Path'
         , rule name => 'Trusted Application Hostname');
 END;
 /
• BEGIN
      DVSYS.DBMS_MACADM.ADD_RULE_TO_RULE_SET( 
         rule set name => 'Trusted Application Path'
         , rule name => 'Trusted Application OS User');
```

```
END;
/
• BEGIN
     DVSYS.DBMS_MACADM.ADD_RULE_TO_RULE_SET( 
        rule set name \Rightarrow 'Trusted Application Path'
        , rule name => 'Trusted Application Program);
END;
/
```
**5.** Create a command rule that will evaluate the Trusted Application Path rule set when HR attempts to connect:

```
BEGIN
     DVSYS.DBMS_MACADM.CREATE_CONNECT_COMMAND_RULE( 
        user name \implies 'HR'
         ,rule_set_name => 'Trusted Application Path' 
        , enabled \Rightarrow dbms_macutl.g_yes);
END;
/
```
**6.** Attempt to connect as HR:

connect hr@*pdb\_name*

You will see the custom error message:

ORA-47306: 20000: Unauthorized application usage. Contact the IT helpdesk.

- **7.** Disable the command rule you just created to continue with other examples in this guide:
	- **a.** Connect as C##JSMITH:

connect c##jsmith@*pdb\_name*

**b.** Disable the command:

```
BEGIN
     DVSYS.DBMS_MACADM.UPDATE_CONNECT_COMMAND_RULE( 
        user name \implies 'HR'
         ,rule_set_name => 'Trusted Application Path' 
        ,enabled => dbms macutl.g no);
END;
/
```
**c.** Verify the command rule on connect is disabled:

```
SELECT ENABLED FROM DBA DV COMMAND RULE WHERE COMMAND = 'CONNECT' AND
OBJECT_OWNER = 'HR';
```
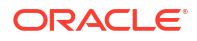

### You will see:

ENABLED

N

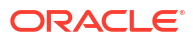

# <span id="page-30-0"></span>Creating Unified Audit Policies and Accessing Audit Records

In Oracle Database Vault 23ai, the unified audit trail is protected and not accessible unless the proper Oracle Database Vault authorization is given. This protection extends to privileged users, such as SYS and SYSTEM, users with DBA role, and users with AUDIT\_VIEWER or AUDIT ADMIN roles.

To perform this task in Oracle Database 23ai, you will do the following:

- **1.** Grant the AUDIT ADMIN role WITH ADMIN OPTION
- **2.** Use the DV\_OWNER role to authorize AUDIT\_ADMIN for the user

Because you are enforcing separation of duties, you will use two distinct database users to create this new database user. For example:

**Grant and Authorize the AUDIT\_ADMIN role WITH ADMIN OPTION**

**1.** Connect as C##JSMITH:

connect c##jsmith

**2.** Grant the AUDIT ADMIN role WITH ADMIN OPTION to C##CMACK:

GRANT AUDIT ADMIN TO C##CMACK WITH ADMIN OPTION CONTAINER=ALL;

As C##JSMITH has the appropriate DV\_ACCTMGR and AUDIT\_ADMIN roles, AUDIT\_ADMIN granted WITH ADMIN OPTION, two steps can be completed by a single database user.

However, to authorize C##CMACK to use their AUDIT\_ADMIN role, a user with the DV\_ADMIN role must perform the authorization. This ensures database users with highly privileged roles, such as viewing or managing audit data, cannot do so without explicit authorization.

**3.** Attempt to query the UNIFIED AUDIT TRAIL data dictionary view using both C##JSMITH and C##CMACK:

connect c##jsmith@*pdb\_name*

SELECT COUNT(\*) FROM UNIFIED AUDIT TRAIL;

connect c##cmack@*pdb\_name*

SELECT COUNT(\*) FROM UNIFIED AUDIT TRAIL;

The expected outcome for both users, on Oracle Database 23ai, is  $ORA-1031$ , insufficient privileges.

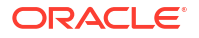

**4.** Authorize C##CMACK to use their AUDIT\_ADMIN role on the container database and each pluggable database:

```
connect c##jsmith
EXEC DBMS MACADM.AUTHORIZE AUDIT ADMIN('C##CMACK');
connect c##jsmith@pdb_name
EXEC DBMS MACADM.AUTHORIZE AUDIT ADMIN('C##CMACK');
```
C##CMACK can now query and managed the unified auditing operations in both the container database and each pluggable database. However, C##JSMITH still can't.

### **Caution:**

C##JSMITH could grant themselves authorization to AUTHORIZE\_AUDIT\_ADMIN. This is a simple example with minimal separation of duties. To fully protect  $C\#$   $\sharp$   $JSMITH$ from granting themselves the authorization, the user should not have both AUDIT ADMIN and DV ADMIN roles granted to them. To minimize the risk and enforce separation of duties, you would designate a separate user to grant the AUDIT ADMIN role.

**5.** As C##CMACK, query the unified auditing operations to confirm authorization:

connect c##cmack@*pdb\_name*

SELECT COUNT(\*) FROM UNIFIED AUDIT TRAIL;

You will see the number of unified audit trails.

#### **Create Audit Policies**

**1. Connect as C##CMACK:** 

connect c##cmack@*pdb\_name*

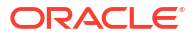

**2.** Create these audit policies:

```
CREATE AUDIT POLICY aud_protect_hr_tables
ACTIONS COMPONENT=DV REALM VIOLATION ON "Protect HR tables";
AUDIT policy aud protect hr tables;
```

```
CREATE AUDIT POLICY aud_protect_hr_indexes
ACTIONS COMPONENT=DV REALM VIOLATION ON "Protect HR indexes";
AUDIT policy aud protect hr indexes;
```

```
CREATE AUDIT POLICY aud protect rule set trs
ACTIONS COMPONENT=DV RULE SET ON "Trusted Rule Set";
AUDIT policy aud protect rule set trs;
```
**3.** Verify the Unified Audit policies exist and are enabled:

```
SELECT POLICY_NAME
   FROM AUDIT UNIFIED ENABLED POLICIES
WHERE POLICY_NAME LIKE 'AUD%'
ORDER BY 1;
```
#### The output will be similar to:

POLICY\_NAME

```
AUD_PROTECT_HR_INDEXES
AUD_PROTECT_HR_TABLES
AUD PROTECT RULE SET TRS
```
 $\mathcal{L}_\text{max}$ 

- **4.** To generate audit events, query the HR.EMPLOYEES table as each of the following user:
	- SYS
	- **SYSTEM**
	- C##DVOWNER
	- C##DVACCTMGR
	- C##JSMITH
	- C##CMACK
	- GKRAMER
	- HR
	- **a.** Connect as <user>:

connect <user>

### **b.** Attempt the following commands:

SELECT COUNT(\*) FROM HR.EMPLOYEES; CREATE TABLE HR.EMP2 AS SELECT \* FROM HR.EMPLOYEES; CREATE INDEX HR.TEST IDX ON HR.EMP2(HIRE DATE, LAST NAME);

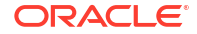

```
DROP INDEX HR.TEST IDX;
DROP TABLE HR.EMP2;
```
**5.** As C##CMACK, query the Unified Audit view to identify Database Vault related records and compare the results to the table below:

SELECT EVENT TIMESTAMP, DBUSERNAME, OBJECT\_SCHEMA, OBJECT\_NAME, SQL\_TEXT, RETURN\_CODE FROM UNIFIED\_AUDIT\_TRAIL WHERE AUDIT TYPE = 'Database Vault' AND OBJECT-SCHEMA =  $'HR';$ 

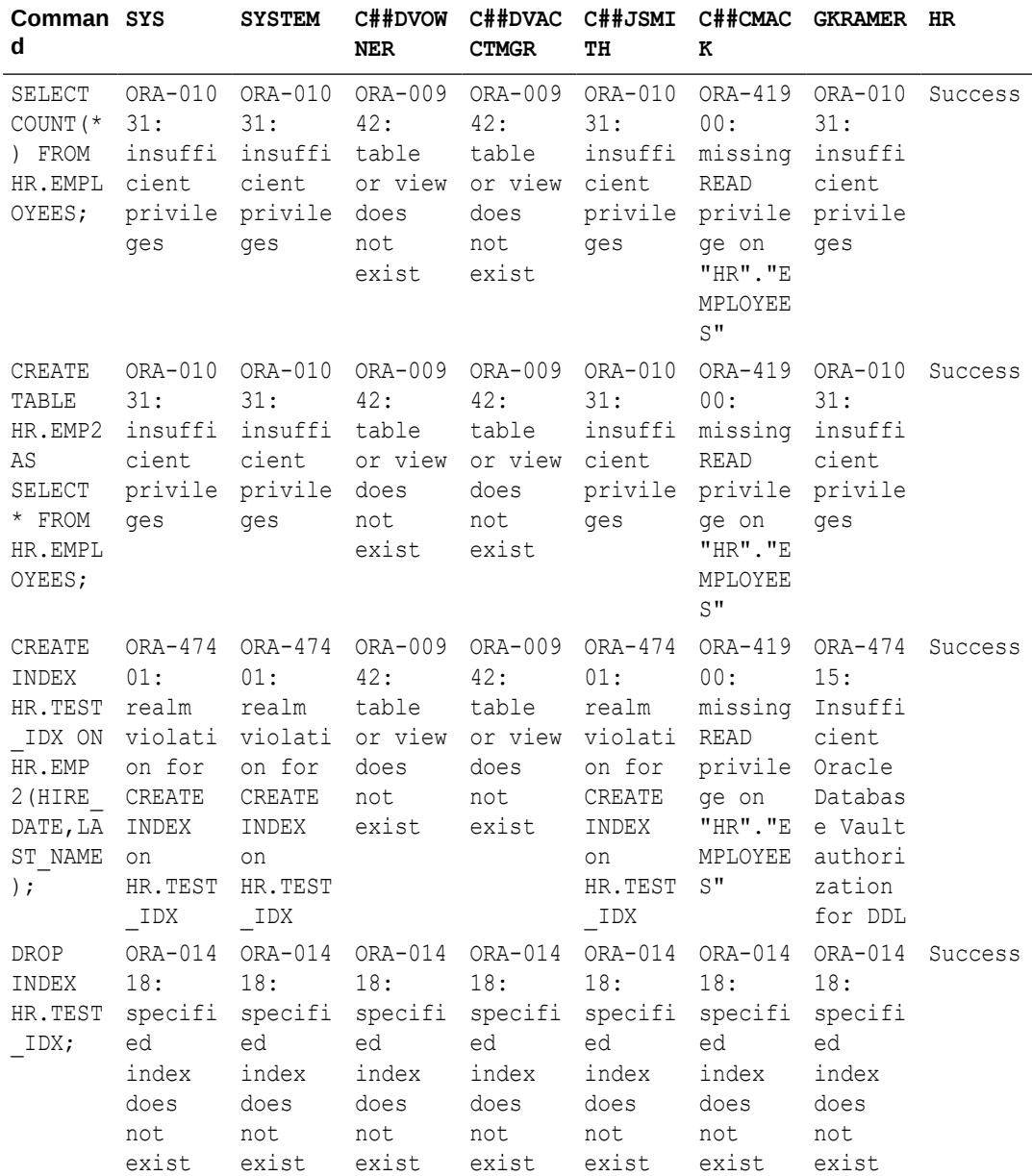

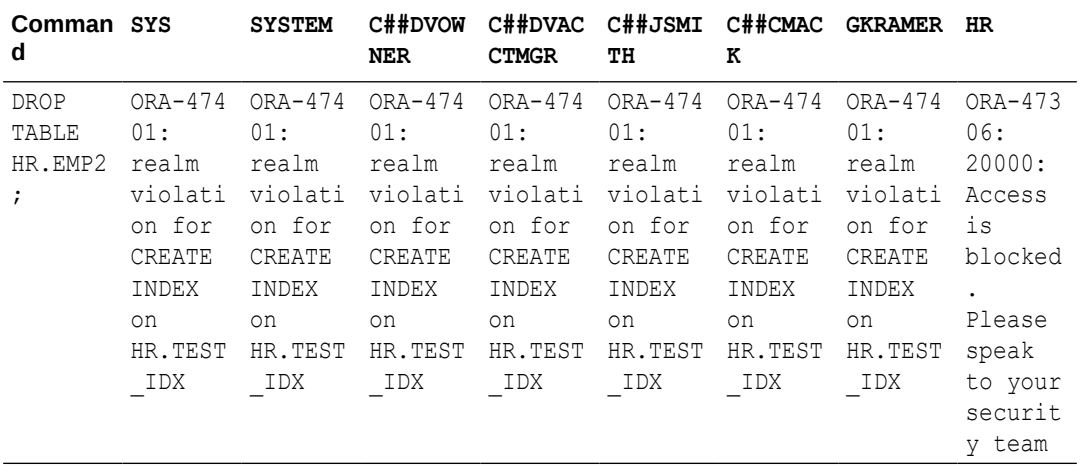

# <span id="page-35-0"></span>7 Authorizing DDL on a Different Schema

In an Oracle Database Vault environment, when a schema is protected by a realm or has access to realm protected objects, through realm authorization or object privileges, then the schema automatically has DDL controls applied to it to prevent a malicious actor from performing DDL modifications.

The only unexpected failure from the previous test is GKRAMER should be authorized to perform index creation in the HR schema.

For example, if a malicious user had privileges to modify a procedure in the HR schema, then they could insert malicious code into the procedure, and it would be trusted by the Database Vault realm. To avoid this situation, Oracle Database Vault enforces controls on DDL statements.

To allow GKRAMER to perform CREATE INDEX for HR objects, you must authorize GKRAMER to perform DDL:

**1.** Connect as C##JSMITH to the pluggable database:

connect c##jsmith@*pdb\_name*

**2.** SELECT \* FROM DBA\_DV\_DDL\_AUTH ORDER BY 1;

EXEC DBMS\_MACADM.AUTHORIZE\_DDL('GKRAMER','HR');

SELECT \* FROM DBA DV DDL AUTH ORDER BY 1;

- **3.** Since you only changed the DDL authorization for GKRAMER, you will only retest the commands for GRKAMER:
	- **a.** Connect as GRKAMER:

connect GRKAMER

**b.** Attempt the following commands:

```
SELECT COUNT(*) FROM HR.EMPLOYEES;
CREATE TABLE HR.EMP2 AS SELECT * FROM HR.EMPLOYEES;
CREATE INDEX HR.TEST IDX ON HR.EMP2(HIRE DATE, LAST NAME);
DROP INDEX HR.TEST_IDX;
DROP TABLE HR.EMP2;
```
**c.** As C##CMACK, query the Unified Audit view to identify Database Vault related records and compare the results to the table below:

SELECT EVENT TIMESTAMP, DBUSERNAME, OBJECT SCHEMA, OBJECT NAME, SQL\_TEXT, RETURN\_CODE FROM UNIFIED AUDIT TRAIL

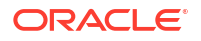

```
WHERE AUDIT TYPE = 'Database Vault'
   AND OBJECT-SCHEMA = 'HR';
```
You will also see GKRAMER cannot drop the index they created. This is because of the Database Vault command rule you created preventing DROP INDEX commands on the HR schema.

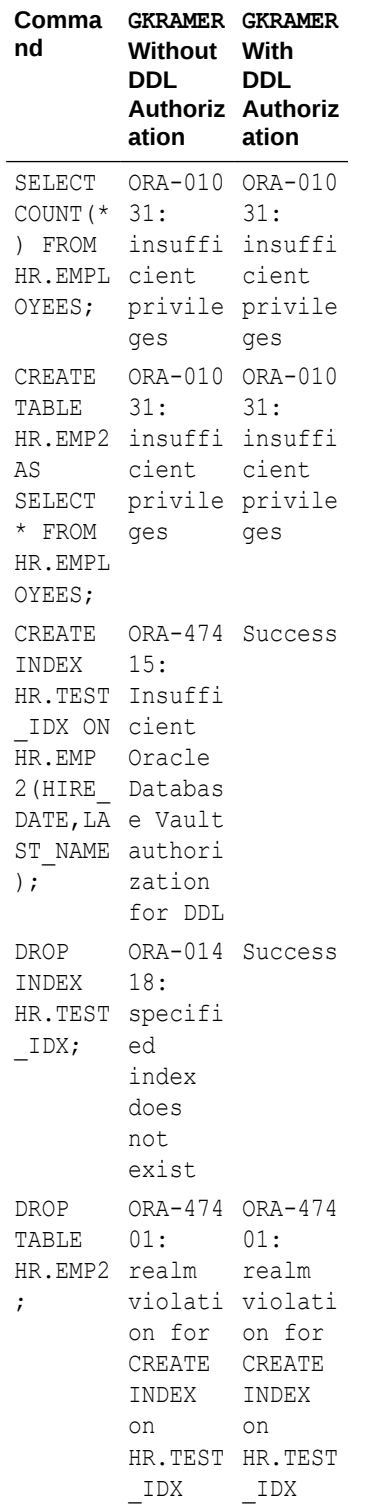

### **Note:**

If you have upgraded from an earlier Oracle Database release, you may see (%,%) in the DBA\_DV\_DDL\_AUTH view. As this authorization was added in a later release, Oracle chose to allow the existing DDL-allowed behavior to continue. If you are performing a new installation of Oracle Database 19c or later, you will not have the (%,%) authorization.

# <span id="page-38-0"></span>Performing a Data Pump Export of an Application Schema

When you want to export data that is protected by Oracle Database Vault realms or command rules, you must authorize the user to perform the task. Because Database Vault is enforcing a mandatory access control policy, only having the system privileges to perform an Oracle Data Pump export is not enough.

If the user is expected to perform Oracle Data Pump full database export, import into another schema, or transportable tablespace operations, then they must have additional authorizations and configuration. For more information on these scenarios, please see [DBA Operations in an](https://www.oracle.com/pls/topic/lookup?ctx=en/database/oracle/oracle-database/23&id=DVADM-GUID-17665902-E9F9-479A-B60A-29853672BB2B) [Oracle Database Vault Environment](https://www.oracle.com/pls/topic/lookup?ctx=en/database/oracle/oracle-database/23&id=DVADM-GUID-17665902-E9F9-479A-B60A-29853672BB2B) in the *Oracle Database Vault Administrator's Guide*.

This quick start guide will focus on two types of Oracle Data Pump exports:

- **1.** Full-schema exports
- **2.** Table-only exports

If you are not exporting the schema or table as the schema owner, then you must have the appropriate Oracle Database system roles to perform an export. You will create a dedicated database user to perform these two export operations.

- **1.** As C##JSMITH, create a PDB database user named DP\_MGR:
	- **a.** Connect as C##JSMITH to the pluggable database:

connect c##jsmith@*pdb\_name*

**b.** Create the DP\_MGR named user:

CREATE USER DP\_MGR IDENTIFIED BY *password*; GRANT CONNECT, EXP FULL DATABASE TO DP MGR; GRANT UNLIMITED TABLESPACE TO DP MGR;

**2.** Attempt to perform an Oracle Data Pump Export as DP\_MGR:

expdp dp\_mgr@*pdb\_name* SCHEMAS=HR directory=DATA\_PUMP\_DIR\_REUSE\_DUMPFILES=y dumpfile=test1.dmp logfile=test1.log

You will encounter the following error for each of the table data objects you are attempting to export. This is because the objects are protected by the Database Vault realm, Protect HR tables.

ORA-31693: Table data object "HR"."COUNTRIES" failed to load/unload and is being skipped due to error: ORA-47415: Insufficient Oracle Database Vault authorization for DATAPUMP.

**3.** Identify the database users who have system privileges to perform Data Pump exports or imports:

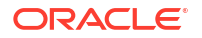

**a.** Connect as C##JSMITH to the pluggable database:

connect c##jsmith@*pdb\_name*

**b.** Run the following command:

```
SELECT GRANTEE, GRANTED_ROLE 
    FROM DBA_ROLE_PRIVS
WHERE GRANTED ROLE IN ('EXP_FULL_DATABASE','DATAPUMP_EXP_FULL_DATABASE')
ORDER BY 1,2;
```
**4.** Authorize DP\_MGR to only export a single table based on their database privileges. With Oracle Database Vault enabled on the pluggable database, it is necessary to authorize users to use their privileges. System privileges are not enough to perform the Data Pump export.

EXEC DBMS MACADM.AUTHORIZE DATAPUMP USER('DP MGR', 'HR', 'EMPLOYEES');

**5.** Review the Oracle Database Vault Data Pump authorizations:

SELECT \* FROM DBA DV DATAPUMP AUTH;

Only TABLE exports by DP\_MGR should be authorized.

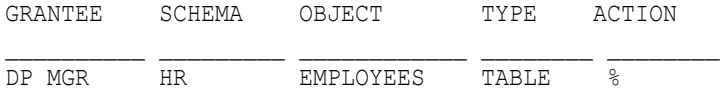

**6.** Run the Data Pump Export command:

expdp dp\_mgr@*pdb\_name* SCHEMAS=HR directory=DATA\_PUMP\_DIR REUSE\_DUMPFILES=y dumpfile=test1.dmp logfile=test1.log

You will find the HR. EMPLOYEES table has been exported but you will still receive ORA-31693 errors for all other schema tables and views.

ORA-31693: Table data object "HR"."COUNTRIES" failed to load/unload and is being skipped due to error: ORA-47415: Insufficient Oracle Database Vault authorization for DATAPUMP. . . exported "HR"."EMPLOYEES" 17.32 KB 107 rows

**7.** To perform the Data Pump Export, without the Database Vault violations, you must specify the HR.EMPLOYEES table for export:

expdp dp\_mgr@*pdb\_name* TABLES=HR.EMPLOYEES directory=DATA\_PUMP\_DIR REUSE DUMPFILES=y dumpfile=test1.dmp logfile=test1.log

**8.** To authorize DP\_MGR to export a schema, based on their database privileges, revoke the table-specific authorization, and authorize the schema export:

EXEC DBMS MACADM.UNAUTHORIZE DATAPUMP USER('DP\_MGR', 'HR', 'EMPLOYEES'); EXEC DBMS MACADM.AUTHORIZE DATAPUMP USER('DP\_MGR', 'HR');

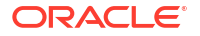

**9.** Review the Oracle Database Vault Data Pump authorizations. Only HR schema exports by DP\_MGR should be authorized:

SELECT \* FROM DBA DV DATAPUMP AUTH; GRANTEE SCHEMA OBJECT TYPE ACTION DP\_MGR HR  $\frac{1}{8}$   $\frac{1}{8}$   $\frac{1}{8}$   $\frac{1}{8}$ 

**10.** Authorize DP\_MGR to export schema, based on their database privileges, run the following command:

```
EXEC DBMS MACADM.UNAUTHORIZE DATAPUMP USER('DP_MGR', 'HR');
EXEC DBMS MACADM.AUTHORIZE DATAPUMP USER('DP MGR');
```
### **Note:**

This does not include performing a full Oracle Data Pump export. To perform a full export, the DP\_MGR requires the DV\_OWNER role. It is recommended to be more specific than full Data Pump exports. Export specific schemas or objects based on your requirements rather than the full database.

**11.** Review the Oracle Database Vault Data Pump authorizations for DP\_MGR:

SELECT \* FROM DBA DV DATAPUMP AUTH;

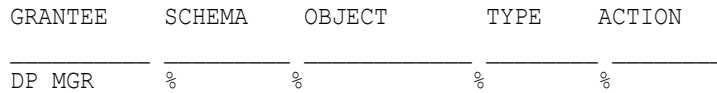

Now, your DP\_MGR user can perform a Data Pump export like this example:

expdp dp\_mgr@*pdb\_name* SCHEMAS=HR,SCOTT,SH directory=DATA\_PUMP\_DIR REUSE DUMPFILES=y dumpfile=test1.dmp logfile=test1.log

**12.** To revoke the authorizations for DP\_MGR to use their database privileges, run the following command:

exec dbms macadm.unauthorize datapump user('DP\_MGR');

The query to review your Data Pump authorizations should return no row:

SELECT \* FROM DBA DV DATAPUMP AUTH;

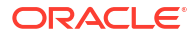

# <span id="page-41-0"></span>Separating Container Administrators from application data

Beginning with Oracle Database Vault 19c, operations control allows you to separate containers administrators (C## users) from the non-Oracle-maintained data in pluggable databases.

For example,  $C\# \#JSMITH$  would not be able to query the HR. EMPLOYEES table in the PDB1 pluggable database.

After you have configured and enabled Oracle Database Vault in the container database, it is easy to enable operations control.

#### **To check the current enablement status of operations control:**

**1.** Connect to the sysdba user account:

connect / as sysdba

**2.** Check the Database Vault configurations on the container database:

select \* from cdb dv status

The following result should appear:

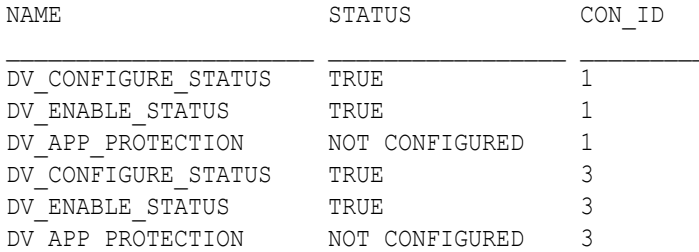

DV\_APP\_PROTECTION is the parameter for Oracle Database Vault operations control.

#### **To enable Database Vault operations control:**

**1.** Connect as a user with the DV\_OWNER role:

connect c##dvowner

**2.** Enable Database Vault operations control:

EXEC DBMS MACADM. ENABLE APP PROTECTION;

**3.** Verify that Database Vault operations control was enabled:

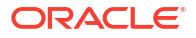

**a.** Connect to the sysdba user account:

connect / as sysdba

**b.** Check the Database Vault configurations on the container database:

select \* from cdb dv status

#### The following result should appear:

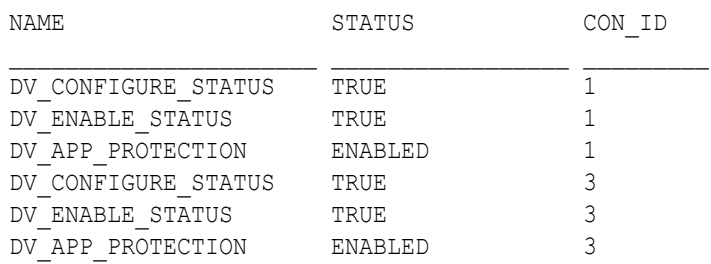

DV\_APP\_PROTECTION is the parameter for Oracle Database Vault operations control.

A valid configuration is to have Database Vault operations control enabled in the CDB and all PDBs while Database Vault is not enabled in a PDB. If Database Vault is enabled in the container database, operations control can be used to separate container users (C##) from data in pluggable databases.

For example, if there was a second PDB in this environment, these results of select \* from cdb dv status are a valid configuration:

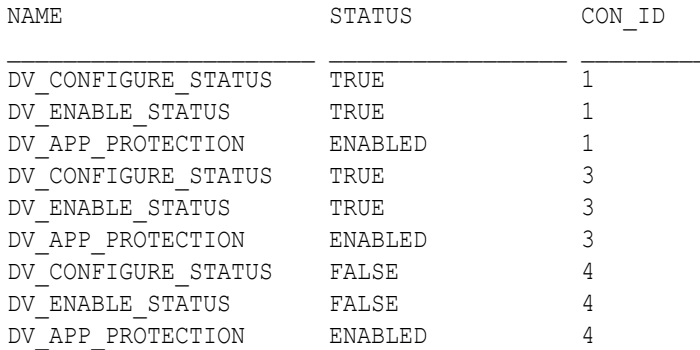

# <span id="page-43-0"></span>10 Cleaning Up After the Quick Start Guide

If you've completed the tasks in this Quick Start Guide in your databases then there are a number of changes that should be reverted.

As a user with the DV\_OWNER or DV\_ADMIN role, perform the following:

**1.** Disable Database Vault operations control from the container database:

```
connect c##dvowner
EXEC DBMS_MACADM.DISABLE_APP_PROTECTION;
connect / as sysdba
SELECT * FROM CDB DV STATUS;
```
**2.** Delete the command rules, realms, and associated rules and rule sets

```
connect c##jsmith@pdb_name
```

```
BEGIN
    DBMS_MACADM.DELETE_COMMAND_RULE( 
        command => 'DROP TABLE' 
        ,object_owner => 'HR' 
 ,object_name => '%' 
,scope \Rightarrow DBMS MACUTL.G SCOPE LOCAL);
END;
/
BEGIN
   DBMS_MACAM.DELETE_RULE_SET(
       rule set name => 'Trusted Rule Set');
END;
/
BEGIN
   DBMS_MACAM.DELETE_RULE(
      rule name => Trusted IP Address');END;
/
BEGIN
    DVSYS.DBMS_MACADM.DELETE_REALM_CASCADE(realm_name => 'Protect HR
```

```
tables');
END;
/
BEGIN
     DVSYS.DBMS_MACADM.DELETE_REALM_CASCADE(realm_name => 'Protect HR 
indexes');
END;
/
```
**3.** As a user who has the privileges to administer unified audit policies, delete the unified audit policies:

```
connect c##cmack@pdb_name
NOAUDIT POLICY AUD_PROTECT_HR_TABLES;
NOAUDIT POLICY AUD_PROTECT_HR_INDEXES;
NOAUDIT POLICY AUD_PROTECT_RULE_SET_TRS;
DROP AUDIT POLICY AUD PROTECT HR TABLES;
DROP AUDIT POLICY AUD PROTECT HR INDEXES;
DROP AUDIT POLICY AUD PROTECT RULE SET TRS;
```
**4.** To drop the users in this example, perform the following as a user with the DV ACCTMGR role:

connect c##dvacctmgr

DROP USER C##CMACK CASCADE;

ALTER SESSION SET CONTAINER=*pdb\_name*;

DROP USER GKRAMER CASCADE;

**5.** Before you can drop JSMITH, you must revoke DV ADMIN. This is a mechanism to prevent the accidental, or intentional, destruction of privileged Database Vault users:

connect c##dvowner

REVOKE DV ADMIN FROM C##JSMITH CONTAINER=ALL;

connect c##dvacctmgr

DROP USER C##JSMITH CASCADE;

**6.** Disable Oracle Database Vault on the pluggable and container databases. You will perform the disablement in reverse order of the enablement. To enable, you started with the

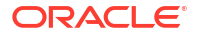

container database and moved to the pluggable databases. To disable, you will start on the pluggable databases then move to the container database.

**a.** In the pluggable database, as a user with the DV OWNER role, perform the following:

```
CONNECT c##dvowner@pdb_name
```
SELECT \* FROM DBA DV STATUS; EXEC DBMS MACADM.DISABLE DV;

**b.** Restart the pluggable database for the changes to take effect:

connect / as sysdba

ALTER PLUGGABLE DATABASE *pdb\_name* CLOSE IMMEDIATE; ALTER PLUGGABLE DATABASE *pdb\_name* OPEN;

**c.** Check the Oracle Database Vault enablement status:

```
SELECT CON ID TO CON NAME(CON ID) CON NAME, NAME, STATUS
   FROM CDB DV STATUS
ORDER BY 1;
```
### The output should be:

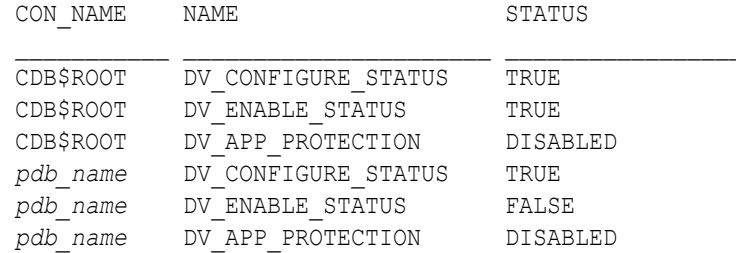

**d.** Now disable Database Vault on the container database:

CONNECT c##dvowner

EXEC DBMS MACADM.DISABLE DV;

**e.** Restart the container database for the changes to take effect:

connect / as sysdba

SHUTDOWN IMMEDIATE; STARTUP;

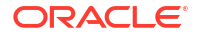

### **f.** Check the Oracle Database Vault enablement status:

SELECT CON\_ID\_TO\_CON\_NAME(CON\_ID) CON\_NAME, NAME, STATUS FROM CDB\_DV\_STATUS ORDER BY 1;

### The output should be:

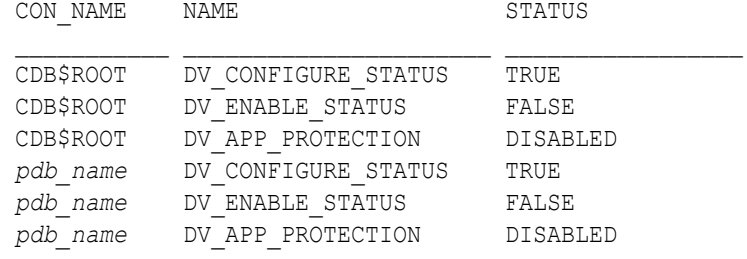

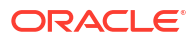

# <span id="page-47-0"></span>11 Applying Oracle Database Patches

You can upgrade or apply patches to the Oracle database while Database Vault is enabled by granting a special role to SYS. As a user with the DV OWNER role, grant DV PATCH ADMIN to SYS for all pluggable databases.

From the container database:

**1.** Connect as a user with the DV\_OWNER role:

connect c##dvowner

**2.** Grant DV\_PATCH\_ADMIN to SYS for all pluggable databases:

GRANT DV PATCH ADMIN TO SYS CONTAINER=ALL;

- **3.** Once patching is complete, revoke DV\_PATCH\_ADMIN from the SYS user:
	- **a.** Connect as a user with the DV OWNER role:

connect c##dvowner

**b.** Revoke DV PATCH ADMIN:

REVOKE DV PATCH ADMIN FROM SYS CONTAINER=ALL;

# <span id="page-48-0"></span>12 Troubleshooting and Tracing Errors

Occasionally, you will need to troubleshoot authorizations or the lack of authorization to application objects, database system privileges or roles, or other activities. Here are some steps you can follow to help you identify the problem.

## 12.1 Most Common Database Vault Views

It is important to understand how to navigate the views associated with Oracle Database Vault.

As a user with the DV\_ADMIN role, you should familiarize yourself with the views with this query:

```
connect c##jsmith@pdb_name
```
SELECT VIEW\_NAME FROM DBA\_VIEWS WHERE VIEW NAME LIKE 'DBA DV %' ORDER BY 1;

The most common views you will work with are as follows:

| <b>View Name</b>     | <b>Purpose</b>                                                                                                    |
|----------------------|----------------------------------------------------------------------------------------------------|
| DBA DV % AUTH        | Look for views with AUTH in the name. These views<br>list which users are authorized for various activities,<br>such as PROXY AUTH, DDL AUTH, JOB AUTH, and<br>so on.                                                                              |
| DBA DV COMMAND RULE  | Lists command rules created.                                                                                                    |
| DBA DV REALM         | Lists realms created. Pay attention to the<br>REALM TYPE column. REGULAR respects direct<br>object grants to access realm protected data, but<br>MANDATORY does not. Mandatory requires you to<br>be an authorized participant/owner in the realm. |
| DBA DV REALM AUTH    | Lists authorizations to realms created. Pay<br>attention to AUTH RULE SET NAME (restrictions to<br>using authorization) and AUTH OPTIONS (owner vs.<br>participant).                                                                               |
| DBA DV REALM OBJECT  | Lists objects protected by realms. % means all,<br>including object names or types not yet created.                                                                                                    |
| DBA DV RULE          | Lists rules and the rule expression.                                                                                                    |
| DBA DV RULE SET      | Lists rule sets, status, and if a fail message is<br>returned to the user. Also lists whether it is static or<br>dynamic (IS STATIC) and whether all rules have<br>to be true or just one (EVAL OPTIONS MEANING).                                  |
| DBA DV RULE SET RULE | Lists rule sets and their associated rules.                                                                                                    |

**Table 12-1 Common Database Vault Views**

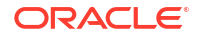

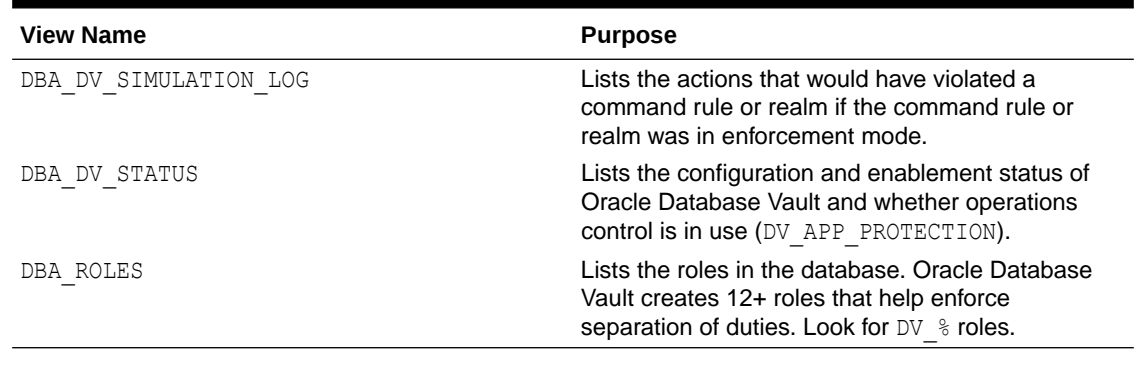

### **Table 12-1 (Cont.) Common Database Vault Views**

DV\_OWNERDV\_ADMINDV\_SECANALYST

```
connect c##jsmith@pdb_name
SELECT * FROM (
   SELECT REALM NAME, 'PROTECTED OBJECTS' COL2, OWNER COL3, OBJECT TYPE
COL4 ,OBJECT_NAME COL5
    FROM DVSYS.DBA_DV_REALM_OBJECT
    UNION
   SELECT REALM NAME, 'AUTHORIZATIONS' COL2, GRANTEE COL3,
AUTH RULE SET NAME COL4, AUTH_OPTIONS COL5
    FROM DVSYS.DBA_DV_REALM_AUTH)
   WHERE REALM_NAME IN (SELECT NAME FROM DBA DV REALM WHERE ORACLE SUPPLIED
= 'NO') ORDER BY REALM_NAME ASC, COL2 DESC;
```
If you followed the examples in this quick start guide, you would end up with results like this:

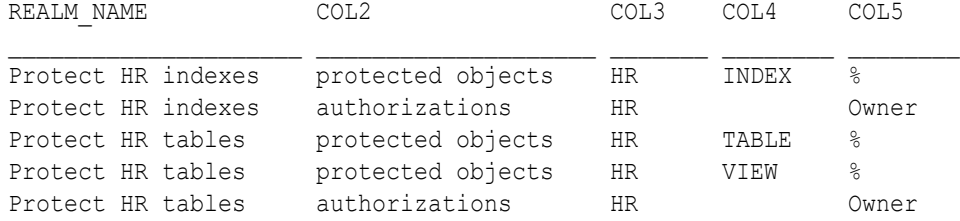

To view user-defined Database Vault command rules, and their associates rule set and rules, you could use a query like this:

SELECT A.COMMAND, A.OBJECT OWNER, A.OBJECT NAME, B.RULE SET NAME, B.RULE NAME FROM DVSYS.DBA\_DV\_COMMAND\_RULE A , DVSYS.DBA\_DV\_RULE\_SET\_RULE B WHERE A.RULE SET NAME =  $B.RULE$  SET NAME AND A.ORACLE\_SUPPLIED != 'YES' ORDER BY 1,2,3;

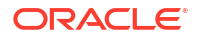

<span id="page-50-0"></span>If you followed the examples in this quick start guide, you would end up with results like this:

COMMAND OBJECT\_OWNER OBJECT\_NAME RULE\_SET\_NAME RULE\_NAME DROP TABLE HR % Trusted Rule Set Trusted IP Address

For more detailed scripts to collect Oracle Database Vault information, refer to [to My Oracle](https://support.oracle.com/epmos/faces/DocumentDisplay?id=1352556.1) [Support Doc ID 1352556.1, Script To List The Database Vault Realms, Command Rules And](https://support.oracle.com/epmos/faces/DocumentDisplay?id=1352556.1) [Rule Sets](https://support.oracle.com/epmos/faces/DocumentDisplay?id=1352556.1).

## 12.2 Realm and Command Rule Enforcement Simulation

Oracle Database Vault simulation mode can also be used to help troubleshoot realms and command rules.

There are times, particularly at the beginning of a project, when you do not want to enforce your custom Database Vault realms or command rules immediately. Oracle Database Vault offers a simulation mode, where the enforcement activity would be logged, but not enforced, allowing you to verify you have the proper database users authorized to the realm or the correct logic in the rule, that is being enforced by the rule set, for a command rule.

For example, if you want to modify the realm you created to protected tables and allow an action to occur, you can update the realm to be in simulation mode. As a user with DV OWNER or DV\_ADMIN role, perform the following:

**1.** Connect as C##JSMITH on the pluggable database:

connect c##jsmith@*pdb\_name*

**2.** Create the mandatory realm in simulation mode:

```
BEGIN
     DVSYS.DBMS_MACADM.UPDATE_REALM( 
        realm name \Rightarrow 'Protect HR tables'
         ,description => 'Mandatory realm to protect HR tables' 
        , enabled \Rightarrow dbms macutl.g simulation
        , audit options => null
        , realm_type => dbms_macadm.mandatory_realm);
END;
/
```
**3.** Verify the realm is in simulation mode:

SELECT ENABLED FROM DBA DV REALM WHERE NAME = 'Protect HR tables';

You should see:

ENABLED

S

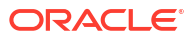

**4.** As GKRAMER, perform a query of the HR.EMPLOYEES table:

connect gkramer@*pdb\_name*

SELECT COUNT(\*) FROM HR.EMPLOYEES;

**5.** Once you complete your activity, you should review the simulation log to see what would have been prevented by the realm if it was still in enforcement mode:

connect c##jsmith@*pdb\_name*

SELECT USERNAME, COMMAND, VIOLATION TYPE, REALM NAME, RETURNCODE, SQLTEXT FROM DBA DV SIMULATION LOG;

The following output should appear:

USERNAME COMMAND VIOLATION TYPE REALM NAME RETURNCODE SQLTEXT  $\mathcal{L}_\text{max}$  $\mathcal{L}_\text{max}$ 

GKRAMER SELECT Realm Violation Protect HR tables 1031 SELECT COUNT(\*) FROM HR.EMPLOYEES

**Note:**

Simulation mode does not create records for activity that would be authorized by the realm or command rule. Only activity that would have been denied is recorded in the simulation log.

**6.** After you have completed your simulation exercise, Oracle recommends deleting all rows from the simulation log table to not confuse yourself if you perform the action again. As a user with the DV\_OWNER role, run the following commands:

```
connect c##jsmith@pdb_name
DELETE FROM DVSYS.SIMULATION_LOG$;
```
COMMIT;

**7.** Return your realm to enforcement mode:

```
BEGIN
    DVSYS.DBMS_MACADM.UPDATE_REALM( 
       realm name => 'Protect HR tables'
        ,description => 'Mandatory realm to protect HR tables' 
        ,enabled => dbms_macutl.g_yes 
       , audit options => null
        ,realm_type => dbms_macadm.mandatory_realm);
END;
/
```
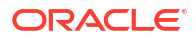

<span id="page-52-0"></span>**8.** Verify the realm is in enforcement mode:

```
SELECT ENABLED FROM DBA DV REALM WHERE NAME = 'Protect HR tables';
You should see:
```
ENABLED

Y

# 12.3 Tracing Database Vault Activity

If you are still unsure as to why your SQL command is being blocked by Oracle Database Vault then you can enable tracing.

Trace files are created on the database server in the diagnostics directory, the same as tracing other database operations. Oracle Database Vault tracing is enabled by session or systemwide, on the container database or a specific pluggable database.

To enable tracing, you must have the following privileges:

- Database Vault role DV\_OWNER or DV\_ADMIN
- System privilege ALTER SESSION or ALTER SYSTEM

If you have followed the examples in this guide, you have a database user who has both the DV ADMIN role and the ALTER SYSTEM system privilege, by having the DBA role.

To enable tracing:

**1.** Connect as C##JSMITH on the pluggable database:

connect c##jsmith@*pdb\_name*

**2.** Enable tracing:

ALTER SYSTEM SET EVENTS 'TRACE[DV] DISK=HIGHEST';

- **3.** Run a command that will fail and show up in the trace log:
	- **a.** Connect as GKRAMER on the pluggable database:

connect gkramer@*pdb\_name*

**b.** Run a command that will fail:

SELECT COUNT(\*) FROM HR.EMPLOYEES;

You will receive Oracle error message ORA-01031: insufficient privileges.

**4.** Verify that tracing has been enabled by viewing the trace log on the database server. As the oracle operating system user on the Oracle database, run the following:

cd \$ORACLE\_BASE/diag

find . -type f -name "\*\_QS\_DV\_trace.trc"

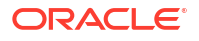

./rdbms/free/FREE/trace/FREE\_ora\_225318\_QS\_DV\_trace.trc

vi ./rdbms/free/FREE/trace/FREE\_ora\_225318\_QS\_DV\_trace.trc

In the trace file, you will see the result of the command and the specific realm that is protecting the object. Protect HR Tables is the realm protecting the HR.EMPLOYEES table:

```
Result=Realm Authorization Failed
Realm Name=Protect HR tables Required Auth Level=0
Current User=141
Object Owner=HR Object Name=EMPLOYEES Object Type=TABLE
SQL Text=select count(*) from hr.employees
```
**5.** When you are finished, you will disable the tracing event and, if appropriate, revoke the DV\_ADMIN role.

You should not revoke DV\_ADMIN from C##JSMITH in this example.

**a.** Connect as C##JSMITH on the pluggable database:

connect c##jsmith@*pdb\_name*

**b.** Disable tracing:

ALTER SYSTEM SET EVENTS 'TRACE[DV] OFF';

If the advice in this section does not help you resolve your issues, submit a [Support Request](https://support.oracle.com/) and include the relevant information about your environment and Database Vault settings. Uploading the results of [MOS 1352556.1 Script To List The Database Vault Realms, Command](https://support.oracle.com/epmos/faces/DocumentDisplay?id=1352556.1) [Rules And Rule Sets,](https://support.oracle.com/epmos/faces/DocumentDisplay?id=1352556.1) will help your support engineer identify your issue more effectively.

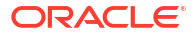

# **Glossary**

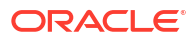

# <span id="page-55-0"></span>Index

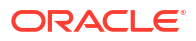